## [Organizational Chart Title]

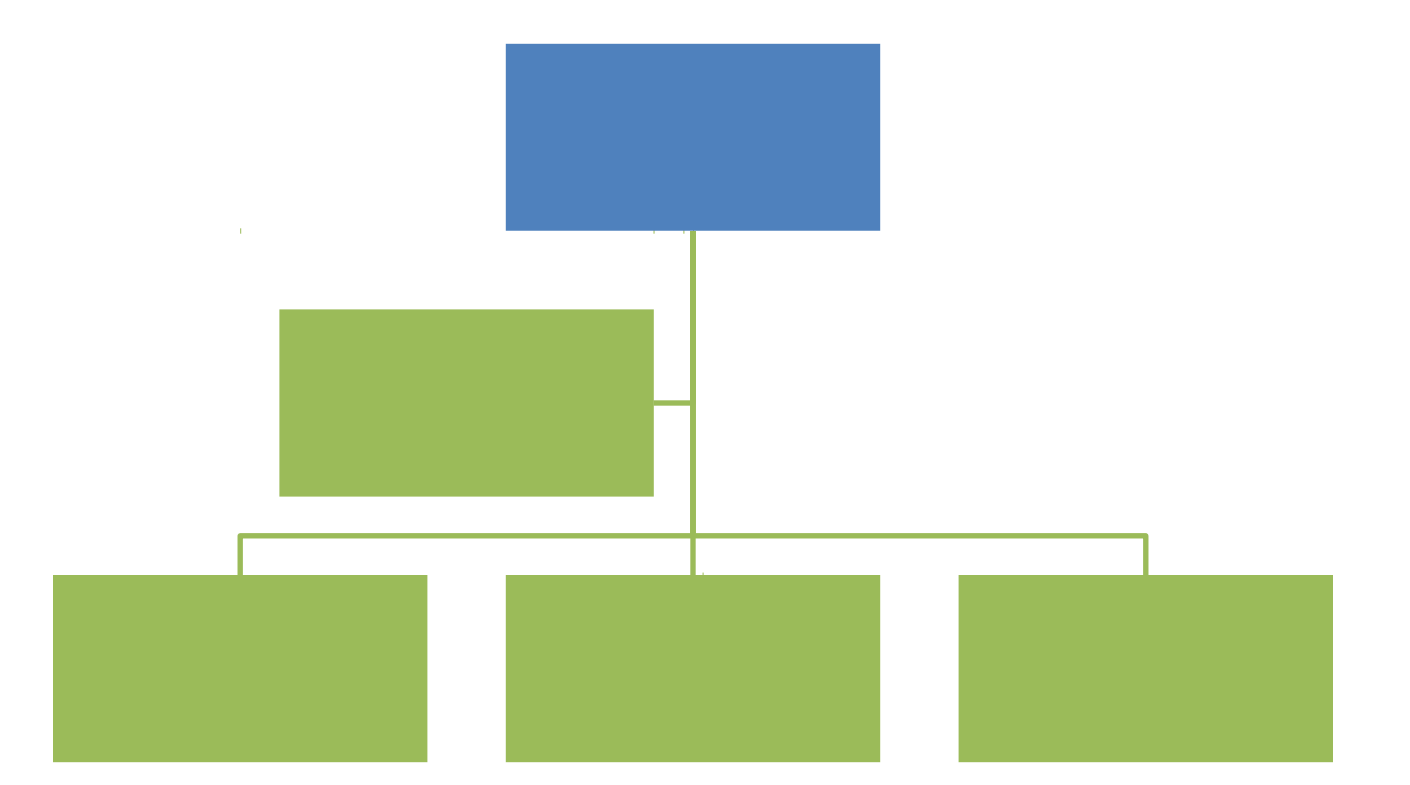

**TO MODIFY THIS CHART:** Click the chart, and then click the Design tab to modify the SmartArt graphic. Click a text placeholder to replace it with your text, or click the arrows on the left border of the SmartArt to open the text pane, and type or edit all text for the chart.